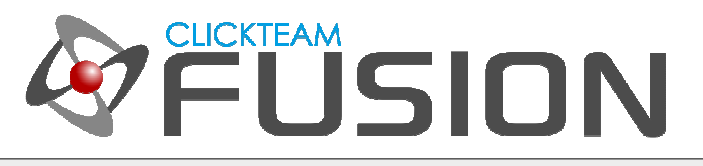

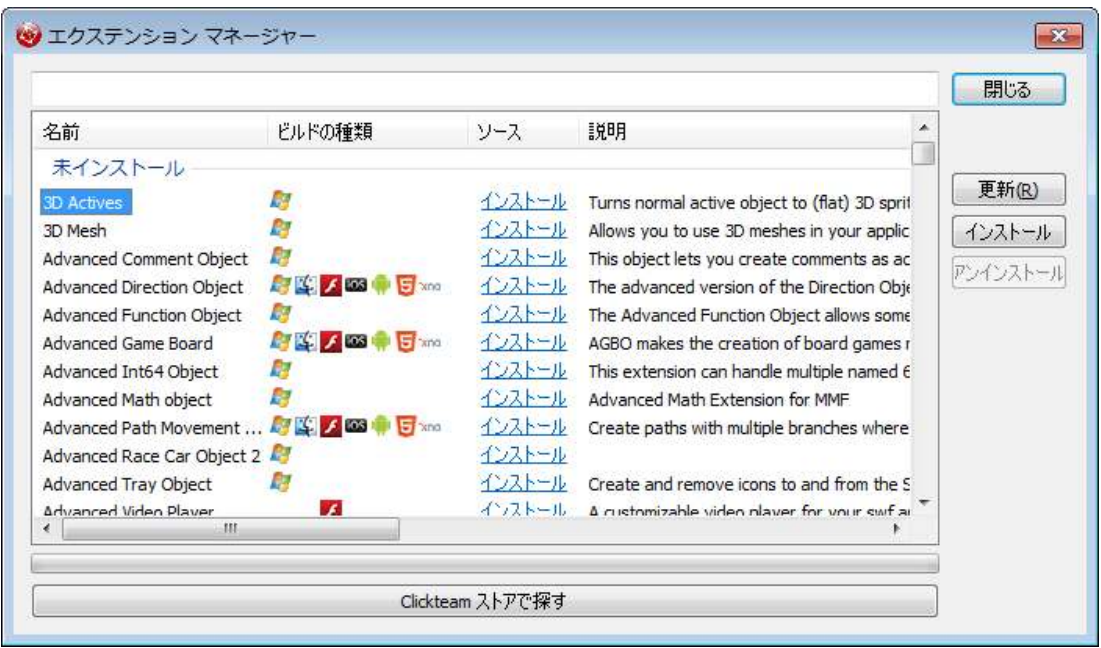

### はじめに

本文書は、 Clickteam Fusion 2.5 で新たに搭載された、エクステンション マネージャーの使用法を解説するガ イドです。

Clickteam Fusion 2.5 ガイドへようこそ︕ 本ガイドに記載されている情報の一部は、 Multimedia Fusion 2 でも利用できます。PDF 形式のチュートリアルやガイドはご自由に印刷してお読みください。お好きな時間にご 自身のペースで読み、学習していただけます。

Clickteam Fusion 2.5 では、ある結果を得るための方法は 1 つに限定されません。本ガイドでは、それらのう ち、最も一般的かつ簡単で効果的と思われる方法をご紹介しますが、方法はそれだけだけではない、ということ を頭の⽚隅に留めておいてください。

本ガイドは、ゲームであれ、アプリケーションであれ、 Clickteam Fusion 2.5 を使って開発を⾏おうとお考え の方に、知りたいことを丁寧に説明することを目指して作成いたしました。

本ガイドについてのご意⾒、ご感想をお待ちしております。学習者のレベルに合わせたガイドを個別に作成する のではなく、初心者から中級、上級者まですべてのレベルの方が同じガイドで同じ目標を達成できればと考えて おります。

インディゲームクリエイター Clickteam Fusion 2.5 のご購入に関する情報は、Clickteam 日本公式サイトでご 紹介しています : http://www.Clickteam.jp

Clickteam Fusion 2.5 のチュートリアルや、サンプル、ガイドは下記のウェブサイトでご紹介しています。

ウェブサイト: http://www.Clickteam.jp / コミュニティ (英語): http://community.clickteam.com

Clickteam Fusion ロゴおよび本ガイドのすべての内容の著作権は、特に記載がない限り Clickteam LLC に帰 属します。 Copyright (C) 2014 Clickteam LLC.

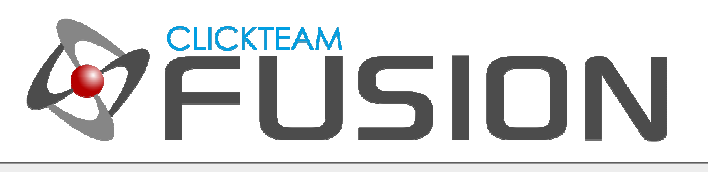

## 目次

- 1. エクステンション マネージャーの起動
- 2. エクステンション マネージャーの更新
- 3. エクステンションの管理
- 4. エクステンション開発者の方へ

Clickteam Fusion 2.5 のチュートリアルや、サンプル、ガイドは下記のウェブサイトでご紹介しています。

ウェブサイト: http://www.Clickteam.jp / コミュニティ (英語): http://community.clickteam.com

Clickteam Fusion ロゴおよび本ガイドのすべての内容の著作権は、特に記載がない限り Clickteam LLC に帰 属します。 Copyright (C) 2014 Clickteam LLC.

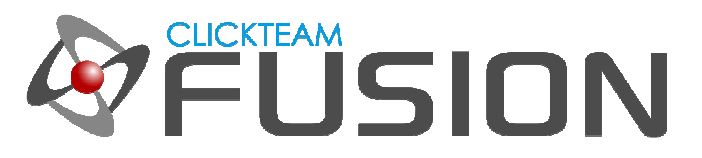

## **1.** エクステンション マネージャーの起動

Clickteam Fusion 2.5 プログラム内からエクステンション マネージャーを起動するには 2 つの方法がありま す。 作成中のアプリケーションでフレームエディタを表示し、フレーム内のどこかを右クリックして オブジェ クトを挿入 を選択します。

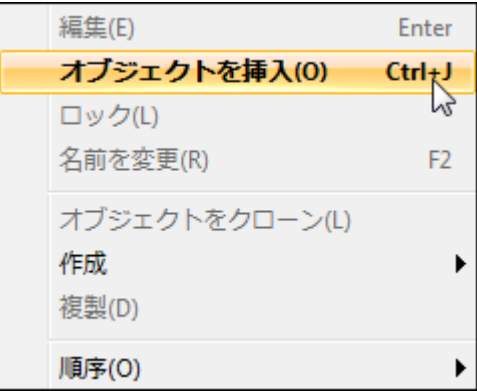

挿入 メニューから 新規オブジェクト を選択しても同じです。

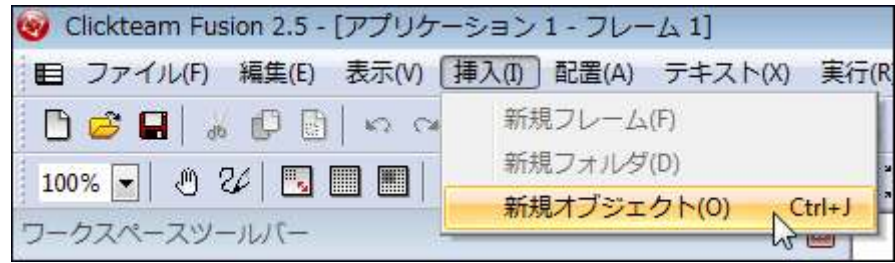

Clickteam Fusion 2.5 のチュートリアルや、サンプル、ガイドは下記のウェブサイトでご紹介しています。

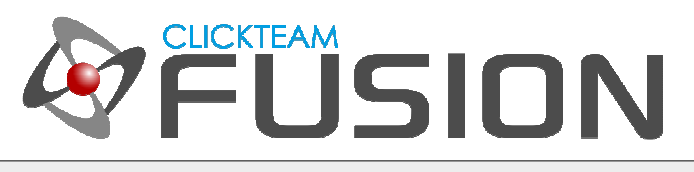

## **1.** エクステンション マネージャーの起動

新規オブジェクトの作成 ダイアログが表示されます。 ここには現在インストールされているエクステンション が一覧表示されます。 このダイアログの右側にいくつかのボタンが用意されていますが、マネージャー ボタン をクリックしてください。

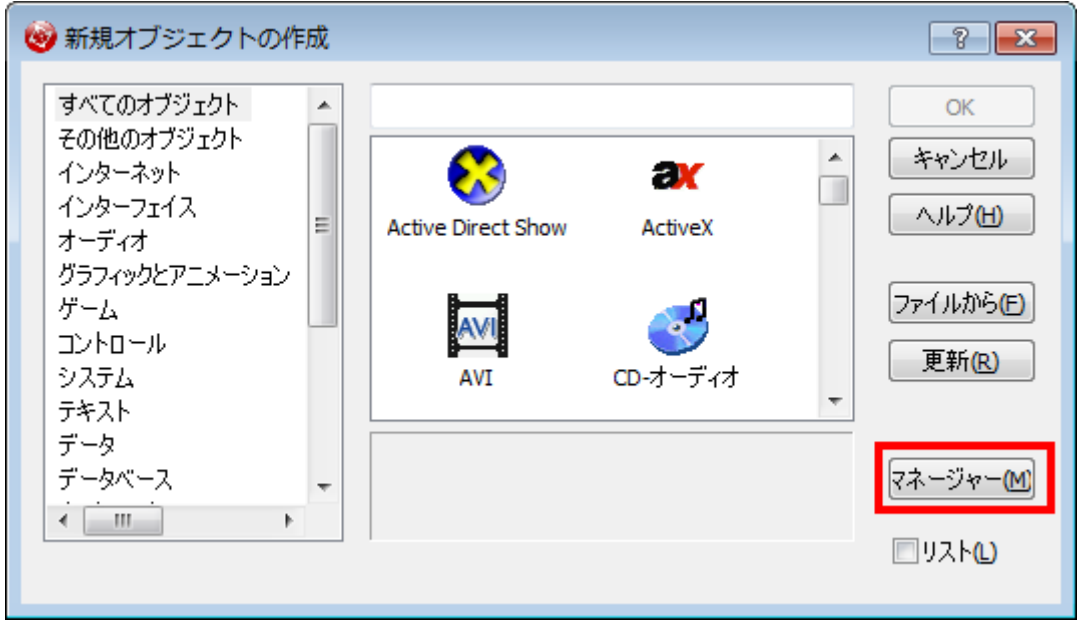

エクステンション マネージャーの画面が表示されます。

Clickteam Fusion 2.5 のチュートリアルや、サンプル、ガイドは下記のウェブサイトでご紹介しています。

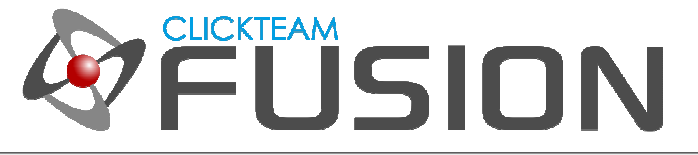

# **2.** エクステンション マネージャーの更新

エクステンション マネージャー ダイアログは下図のように表示されます。

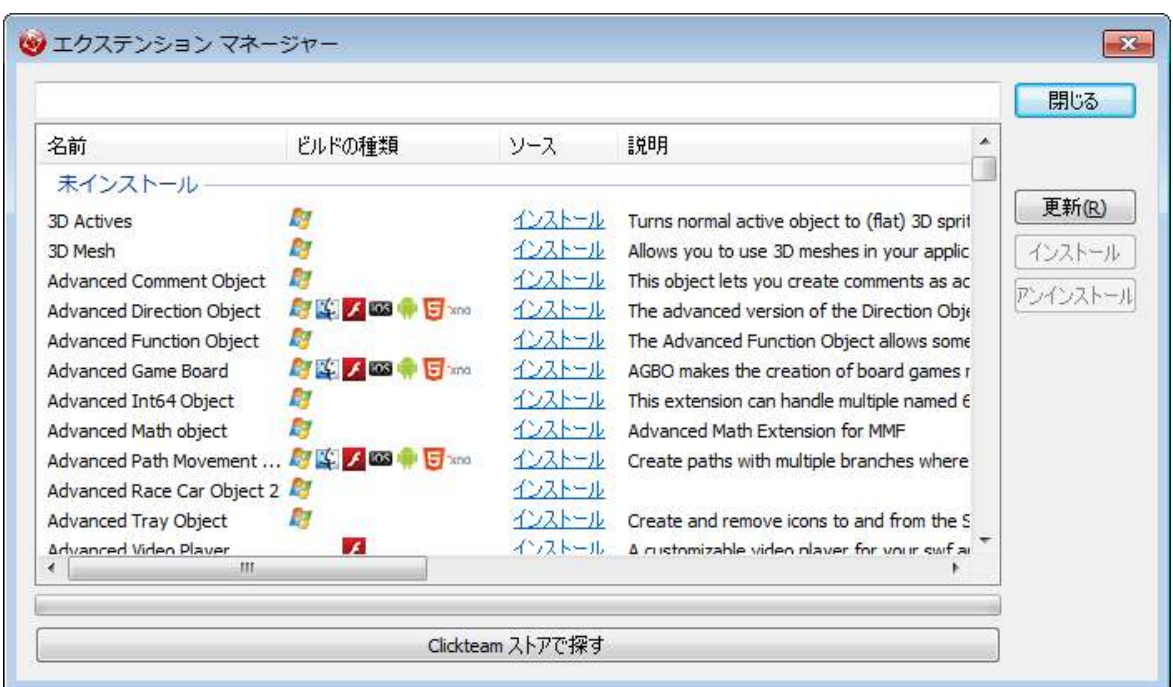

このダイアログが表示されて最初に行うべきことは、更新 ボタンをクリックすることです。 これにより、エク ステンションの一覧が最新の状態に更新されます (更新するにはインターネット接続が必要です)。

未インストール のセクションには、現在まだインストールされていないエクステンションオブジェクトが表示さ れます。 ビルドの種類 列には、そのエクステンションが利用可能なエクスポーターがアイコンで表示されてい ます。 インストールしてみたいエクステンションがあれば、 青いリンクの インストール をクリックしてくだ さい。 エクステンションのダウンロードとインストールが開始されます。

未インストールの次は、インストール済み、最新または状態不明 のセクションです。 ここにはすでにインスト ールされているか、または状態が不明なエクステンションが表示されます。 すでにインストール済みのカスタム エクステンションや、 Extension Object レポジトリに投稿されていないサードパーティ製のエクステンション については、その有効性を確認することができません。

Clickteam Fusion 2.5 のチュートリアルや、サンプル、ガイドは下記のウェブサイトでご紹介しています。

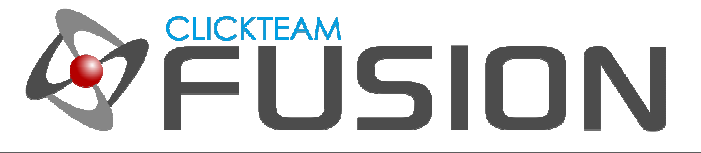

## **3.** エクステンションの管理

エクステンション マネージャーでは、エクステンションをインストール、再インストール、アンインストールす ることが可能です。

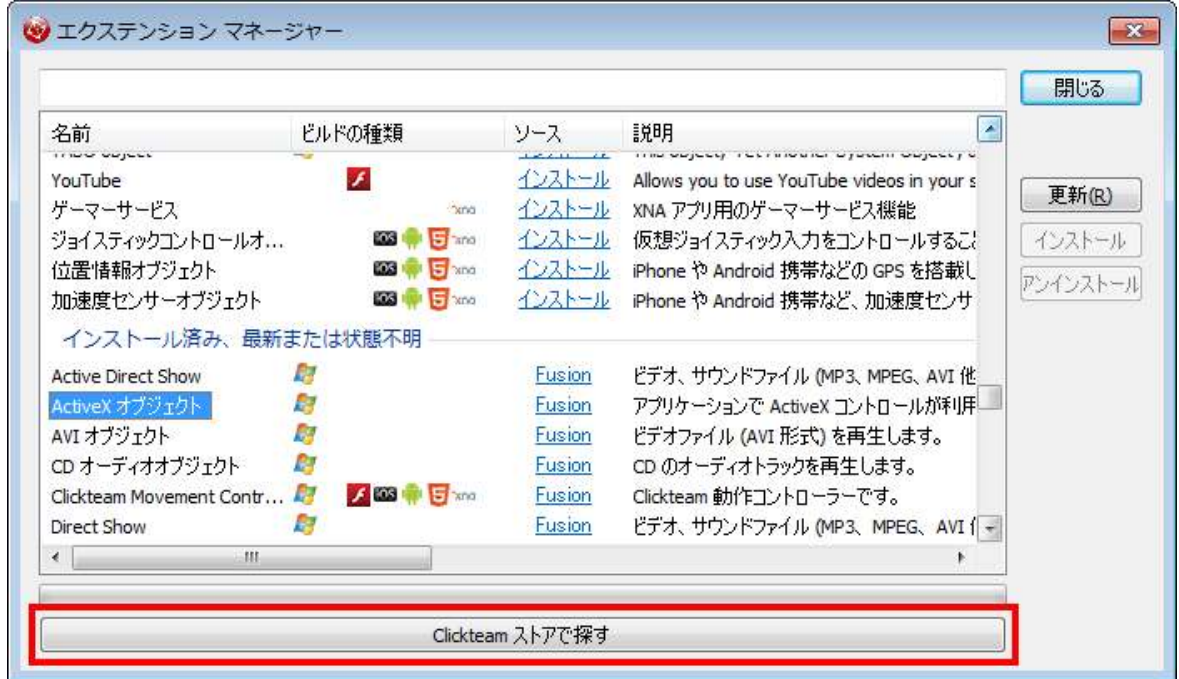

ダイアログ下部の Clickteam ストアで探す ボタンをクリックすると、 Clickteam ストアにアクセスし、 Clickteam やサードパーティが開発した新しいエクステンションを参照することができます。 注: 2014 年 6 月時点では、 Clickteam ストアはオープンしていません。 ストアでは無料/有料のエクステンションやエクステ ンションパックがダウンロードできる予定です。

エクステンションを開発されていますか? またはエクステンション開発者になりたいとお考えですか? ぜひ次 ページをお読みください。

Clickteam Fusion 2.5 のチュートリアルや、サンプル、ガイドは下記のウェブサイトでご紹介しています。

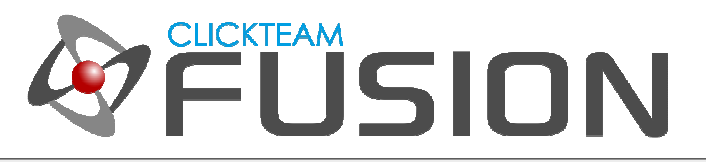

## **4.** エクステンション開発者の方へ

#### 既にエクステンションを開発されていますか?

Clickteam ではあなたのためにさまざまなオプションをご用意しております。

すでに開発されたエクステンションをお持ちの場合、 Extension Manager Uploader Form (http://www.clickteam.com/extension-manager-uploader) ページから、エクステンション マネージャーに アップロードしていただけます。 アップロードのご注意をお読みいただき、必要事項をご記入の上 SEND ボタ ンを押してアップロードしてください。 ここからアップロードしていただいたエクステンションは、 Clickteam が公式にエクステンション マネージャーに追加いたしますので、全世界の Clickteam Fusion 2.5 ユーザーにダ ウンロードしていただけるようなります。

Clickteam ストアでエクステンションをご紹介する予定もございます。 Clickteam ストアのオープン時期につ きましては、 Clickteam コミュニティ (英語) または日本公式サイトでご確認ください。

### これからエクステンションを開発したいとお考えですか?

以下のいずれかの言語/スクリプトでコード/スクリプトを書くことができますか?

- C++
- Java
- $-$  HTML5
- Objective C
- C#
- ActionScript3

答えがイエスならば、 Clickteam Fusion 2.5 のエクステンションを開発することは難しくなりません。 Clickteam Fusion 2.5 に無限の可能性をもたらすエクステンションはすべてのユーザーに恩恵をもたらします。 是非開発に挑戦してみてください。 オンライン API や新しい SDK へのアクセスであれ、ローカル API (Windows API) へのアクセスであれ、Clickteam では無料で SDK を提供しています。 エクステンションの開 発に無事成功し、テストまで終えたらば、あなたには 3 つの選択肢があります。

1 つは、それを公開せず、あなた自身 (とお友達) で使用すること。 もう 1 つは、エクステンション マネージ ャーに投稿し、全世界の Clickteam Fusion 2.5 ユーザーに使ってもらうこと。 そして最後はそれを Clickteam ストア (近日オープン予定) で販売すること、です。

Clickteam ストアの詳細は、決定次第、 Clickteam のフォーラム (英語)、 Facebook、 Twitter や日本公式 サイトで発表いたします。 興味がおありの方は、Clickteam のフォーラム (英語)、 Extension Developers Lobby (http://community.clickteam.com/forums/192-Extension-Development) ものぞいてみてください。

Clickteam Fusion 2.5 のチュートリアルや、サンプル、ガイドは下記のウェブサイトでご紹介しています。

ウェブサイト: http://www.Clickteam.jp / コミュニティ (英語): http://community.clickteam.com

Clickteam Fusion ロゴおよび本ガイドのすべての内容の著作権は、特に記載がない限り Clickteam LLC に帰 属します。 Copyright (C) 2014 Clickteam LLC.